# **Tags als Lesezeichen**

Man kann sich den Zustand es Repos merken als "Tag", das ist wie ein Lesezeichen - man kann sich gewissermaßen vorstellen, dass man mit git tag <tag-name> das Repo "zwischenspeichert". (Ein Tag ist eine benannte Referenz auf einen bestimmten Commit).

 git tag -l // zeigt tags git tag v1 // legt das tag v1 an git tag -a v1.4 -m "my version 1.4" // legt einen Tag mit Kommentar an

## **Zwischen Commits wechseln**

Mit dem Befehl git checkout <commitid> kann man einen beliebigen Snapshot ins Arbeitsverzeichnis "auschecken", z.B. so:

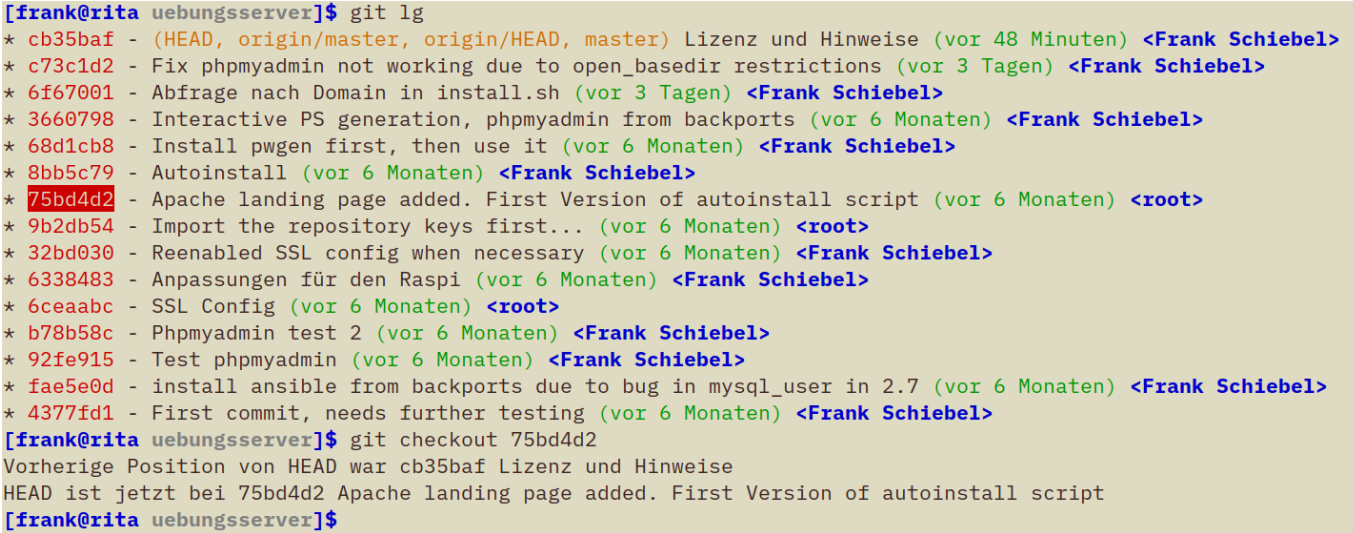

Wenn man jetzt allerdings das log betrachtet, sieht man ein Problem:

Last update: 28.04.2021 21:46 faecher:informatik:oberstufe:git:workflow:start https://info-bw.de/faecher:informatik:oberstufe:git:workflow:start

[frank@rita uebungsserver]\$ git lg \* cb35baf - (HEAD, origin/master, origin/HEAD, master) Lizenz und Hinweise (vor 48 Minuten) <Frank Schiebel> \* c73c1d2 - Fix phpmyadmin not working due to open\_basedir restrictions (vor 3 Tagen) <Frank Schiebel> \* 6f67001 - Abfrage nach Domain in install.sh (vor 3 Tagen) <Frank Schiebel> \* 3660798 - Interactive PS generation, phpmyadmin from backports (vor 6 Monaten) <Frank Schiebel> \* 68d1cb8 - Install pwgen first, then use it (vor 6 Monaten) <Frank Schiebel> \* 8bb5c79 - Autoinstall (vor 6 Monaten) <Frank Schiebel> 75bd4d2 - Apache landing page added. First Version of autoinstall script (vor 6 Monaten) <root> De 9b2db54 - Import the repository keys first... (vor 6 Monaten) <root> \* 32bd030 - Reenabled SSL config when necessary (vor 6 Monaten) <Frank Schiebel> \* 6338483 - Anpassungen für den Raspi (vor 6 Monaten) <Frank Schiebel> \* 6ceaabc - SSL Config (vor 6 Monaten) <root> \* b78b58c - Phpmyadmin test 2 (vor 6 Monaten) <Frank Schiebel> \* 92fe915 - Test phpmyadmin (vor 6 Monaten) <Frank Schiebel> \* fae5e0d - install ansible from backports due to bug in mysql\_user in 2.7 (vor 6 Monaten) <Frank Schiebel> \* 4377fd1 - First commit, needs further testing (vor 6 Monaten) <Frank Schiebel> [frank@rita uebungsserver]\$ git checkout 75bd4d2 Vorherige Position von HEAD war cb35baf Lizenz und Hinweise HEAD ist jetzt bei 75bd4d2 Apache landing page added. First Version of autoinstall script [frank@rita uebungsserver]\$ git lg \* 75bd4d2 - (HEAD) Apache landing page added. First Version of autoinstall script (vor 6 Monaten) <root> \* 9b2db54 - Import the repository keys first... (vor 6 Monaten) <root> \* 32bd030 - Reenabled SSL config when necessary (vor 6 Monaten) <Frank Schiebel> \* 6338483 - Anpassungen für den Raspi (vor 6 Monaten) <Frank Schiebel> \* 6ceaabc - SSL Config (vor 6 Monaten) <root> \* b78b58c - Phpmyadmin test 2 (vor 6 Monaten) <Frank Schiebel> + 92fe915 - Test phpmyadmin (vor 6 Monaten) **<Frank Schiebel>** k fae5e0d - install ansible from backports due to bug in mysql\_user in 2.7 (vor 6 Monaten) **<Frank Schiebel>** \* 4377fd1 - First commit, needs further testing (vor 6 Monaten) <Frank Schiebel>

Man sieht im log nur die Commits, die relativ zum aktuellen Snapshot in der Vergangenheit liegen! Wie soll man nun zurück zum letzten Commit gelangen?

Mit git rev-list –all –remotes kann man sich alle Commits anzeigen lassen, mit ein paar Optionen siehts noch netter aus:

```
git rev-list --all --remotes --pretty=format:'%Cred%h%Creset -
%C(yellow)%d%Creset %s %Cgreen(%cr) %C(bold blue)<%an>%Creset' --abbrev-
commit
```
ℐ

### **(A1)**

Lege dir einen Alias ac an, der alle Commits hünsch ausgibt. Springe dann zwischen deinen Commits hin und her und verfolge die Änderungen nach. Finde heraus, was bei solchen Sprüngen mit nicht versionierten Dateien im Arbeitsverzeichnis geschieht.

## **Verwenden von Tags zum Springen**

Aktuellen Zustand merken:

#### git tag now

Zielcommit raussuchen:

git log

Zielcommit auschecken:

git checkout <commit-id>

Umsehen - ist es das was man sich merken will? wenn ja: Tag anlegen mit git tag v0.

Nun kann man zwischen den Tags hin und her wechseln, wie man möchte. Am besten ist es natürlich, bereits beim Programmieren zu entsprechenden Zeitpunkten Tags anzulegen, die mit entsprechenden Kommentaren versehen sind.

Wenn man einen Tag nicht mehr benötigt, kann man ihn mit dem Befehl git tag -d <tagname> löschen. Der Commit bleibt dabei erhalten, es wird nur die Referenz und ggf. der Kommentar entfernt.

# 0

**(A2)**

Gehe in deiner Webseite in der Zeit "hin und her", indem du Tags mit Kommentar setzt und zu Checkout verwendest.

From: <https://info-bw.de/>

Permanent link: **<https://info-bw.de/faecher:informatik:oberstufe:git:workflow:start>**

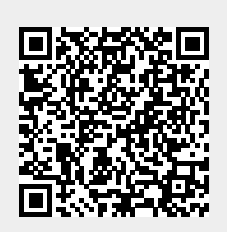

Last update: **28.04.2021 21:46**